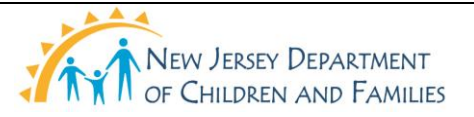

## **New Jersey Department of Children and Families Policy Manual**

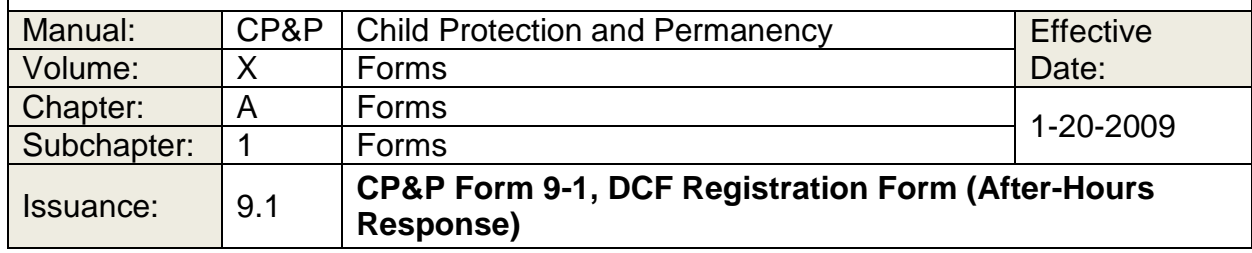

Click below to view, print, or complete DCF Registration Form (After-Hours Response), CP&P Form [9-1,](9-1.doc) on-line.

## **WHEN TO USE IT**

DCF staff use CP&P Form [9-1](9-1.doc) to register for on-call duty for the Department's After-Hours Response System, Special Services, in one of the following capacities:

- SPRU Worker;
- SPRU Supervisor; or
- IAIU Supervisor.

The form, completed as a template, serves as an E-mail attachment, sent electronically to the State Central Registry (SCR) to register emergency response staff who will serve on-call during one or more consecutive shifts of service that day/night. The E-mail address is defspruregistration@dcf.state.nj.us. SCR staff input registration information onto the SPRU roster on a daily basis.

As an alternative, staff may also register for duty by Voice Mail; the local SPRU Coordinator can provide the telephone number for exclusive use by SPRU/IAIU staff. Do not attempt to register for on-call duty by any other means. SCR staff will not accept registration via direct telephone contact or fax.

### **HOW TO USE IT**

Access CP&P Form [9-1](9-1.doc) via the On-Line Forms Manual or through the Local Office Shared Drive.

> • Copy/save CP&P Form  $9-1$  to the Desktop - at a DCF work station and/or at a privately owned home computer.

- Complete the form to register for duty for one or more consecutive shifts of duty for that given day or night. Do not use the form to advance-register for future duty.
- E-mail SCR (at *dcfspruregistration@dcf.state.nj.us*). Attach the completed CP&P Form [9-1](9-1.doc) to register for duty.

# **TIPS FOR COMPLETING THE FORM**

- Enter your personal identifying information and contact information in the gray fields.
- Use the Tab key to move between fields.
- Use the mouse to access drop-down menu items.

## **REQUIRED FIELDS**

- Name (manual entry)
- Primary Phone Number (manual entry)
- Alternate Phone Number (manual entry if none, enter "none")
- County (drop down to enter one county or a pairing of counties; when serving statewide as the IAIU Supervisor, click on "IAIU")
- Role (drop down)
- Shift (drop down)
- Start Date/Time (manual entry)
- End Date/Time (manual entry)

### **DISTRIBUTION**

Electronic version - SCR (forward as an E-mail attachment)